## スマホのホーム画面に「静岡DSC」のアイコンを追加!

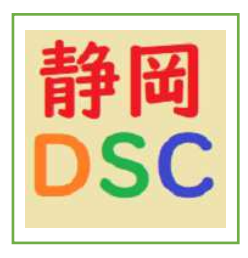

šί

ダンス

静岡DSCのURL(ホームページ)にはスマートフォン用のアイコンを 用意してあります スマホのホーム画面に静岡DSCのwebページのショートカットを 追加すると左のような「静岡DSC」のアイコンが現れます

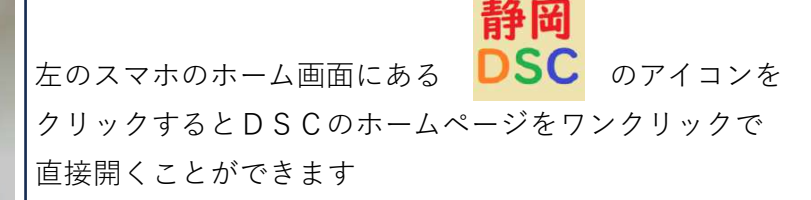

既にこの機能を利用の方もおられると思いますが この機会にDSCのwebサイトのショートカットを 「ホーム画面に追加」できるスマホの便利機能を紹介して より多くの会員の方々にDSCのホームページを 利用していただけるようにお願いしたいと思います

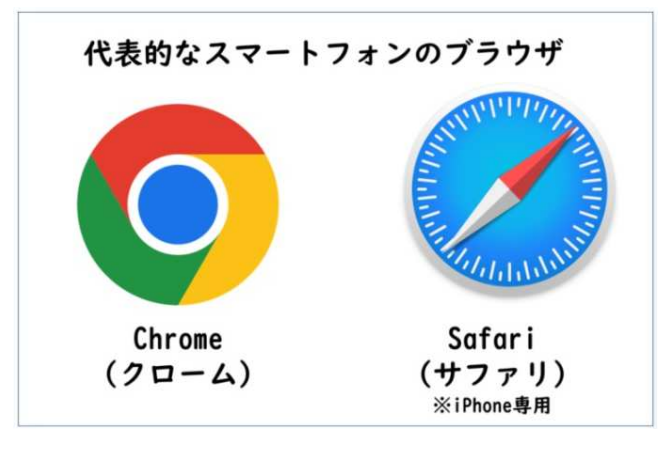

この便利機能が利用できるのはアイホン では標準のブラウザの「サファリ」、 アンドロイドでは「クローム」だけです

まず、各自のスマホの標準ブラウザで 県連盟のホームページを開いてください つぎに、次ページの参考画面の赤枠を クリックして作業を進めていただくと

アイホンではスリーステップで、アンドロイドスマホでもフォーステップでホーム 画面にDSCのショートカットアイコンを追加できます。 競技選手の方で直接「競技会情報」ページを閲覧したい方は ブラウザで 競技会情報ページを開いて、同様の手順で作業を進めていただければ 直接「競技会情報」のページが開けるアイコンを作成できます

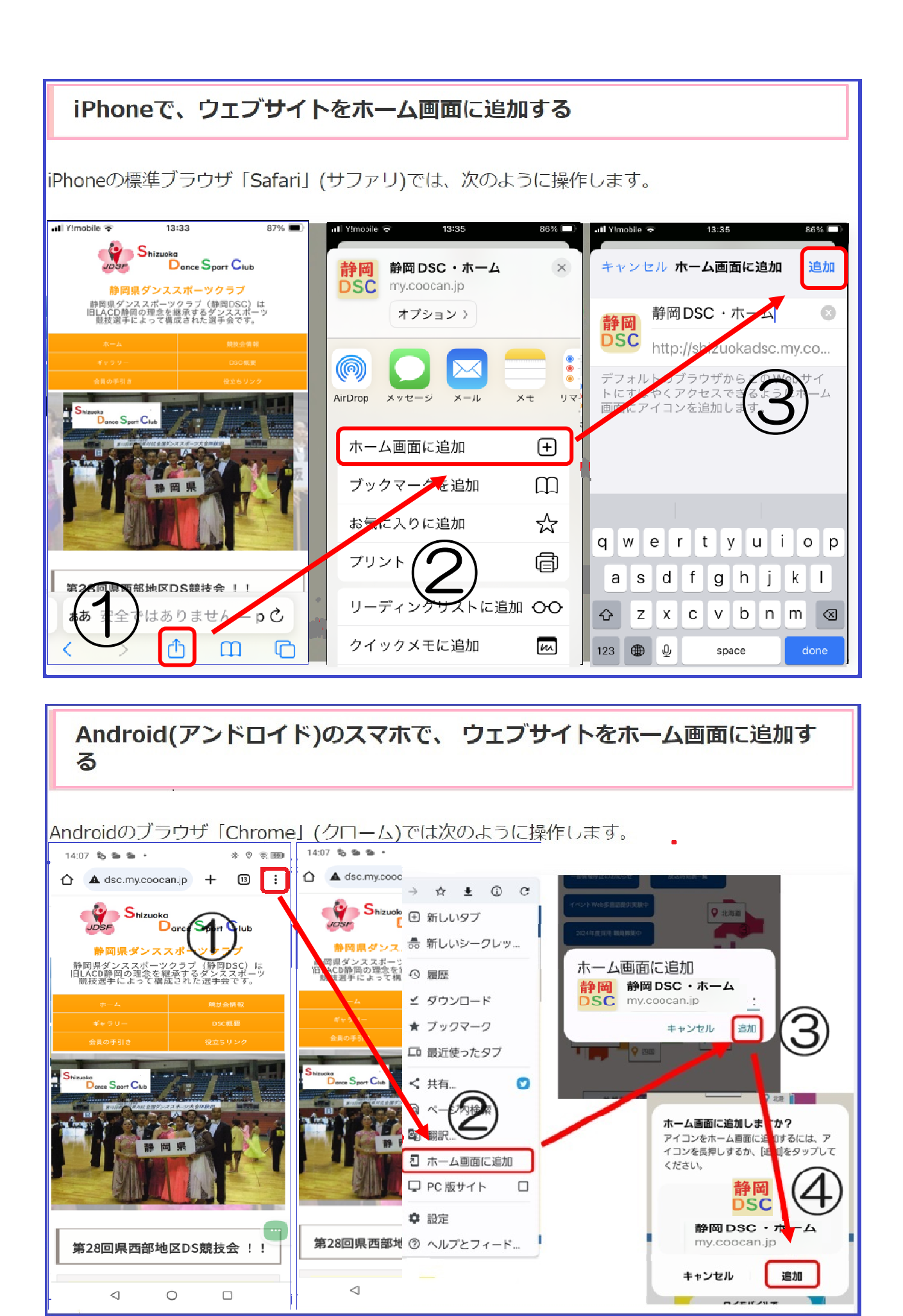